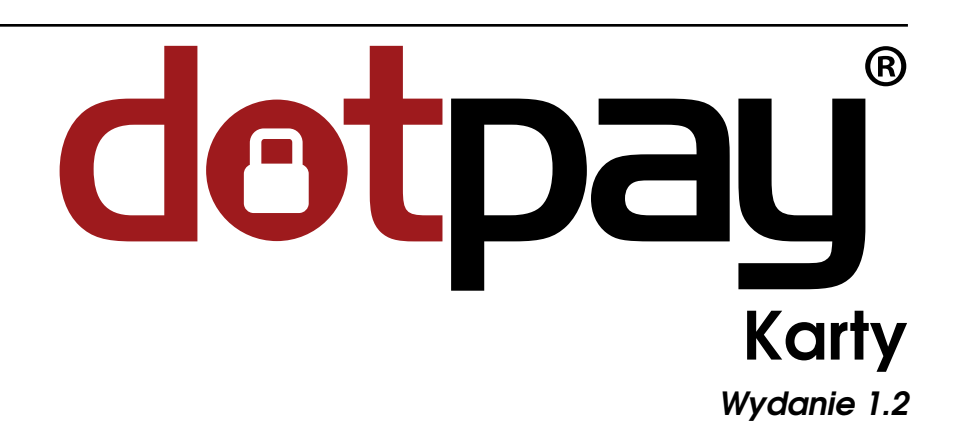

# Dotpay Development Team

23 września, 2020

# **Contents**

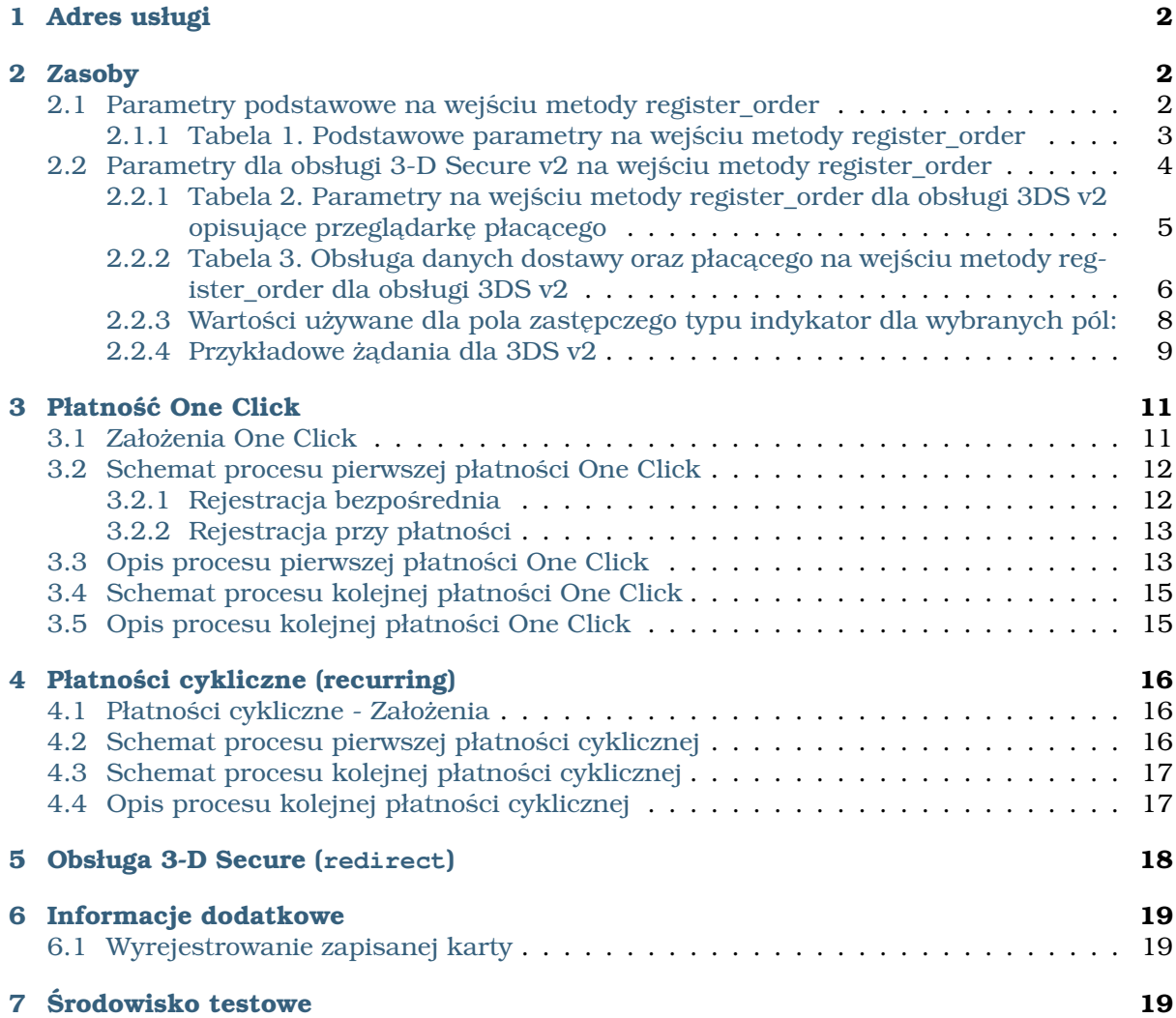

Dokument opisuje wytyczne dla sklepów internetowych (sprzedawców) wdrażających obsługę płatności kartami poprzez bezpośrednia komunikacje z API RESTowym Dotpay.

Ta dokumentacja dostępna jest online pod adresem: [https://www.dotpay.pl/developer/doc/cr](https://www.dotpay.pl/developer/doc/credit-cards/pl/)edit[cards/](https://www.dotpay.pl/developer/doc/credit-cards/pl/)

# <span id="page-1-0"></span>1 Adres usługi

Usługa dostepna jest pod nastepuj acymi adresami:

- dla srodowiska testowego ´ *https://ssl.dotpay.pl/test\_payment/payment\_api/v1/*
- dla środowiska produkcyjnego *https://ssl.dotpay.pl/t2/payment\_api/v1/*

## <span id="page-1-1"></span>2 Zasoby

#### <span id="page-1-3"></span>**POST /register\_order/**

Metoda pozwala na rejestrację płatności w systemie Dotpay na dowolnym kanale płatności. Poniższe przykłady dotyczą wykorzystania metody do rejestracji płatności na kanale kart płatniczych.

### **Przykładowy request**:

```
curl --user login:passwd \
    -H'Accept: application/json; indent=4' \
    -H'content-type: application/json' \
    -XPOST \
    -d @request.json \
    https://ssl.dotpay.pl/test_payment/payment_api/v1/register_order/
```
#### **Status Codes**

- [201 Created](http://www.w3.org/Protocols/rfc2616/rfc2616-sec10.html#sec10.2.2) utworzono
- [400 Bad Request](http://www.w3.org/Protocols/rfc2616/rfc2616-sec10.html#sec10.4.1) błąd podczas obsługi requestu

#### <span id="page-1-2"></span>2.1 Parametry podstawowe na wejściu metody register order

Strukture danych przekazywanych na wejściu metody register order opisuje poniższa tabela.

# <span id="page-2-0"></span>2.1.1 Tabela 1. Podstawowe parametry na wejściu metody register\_order

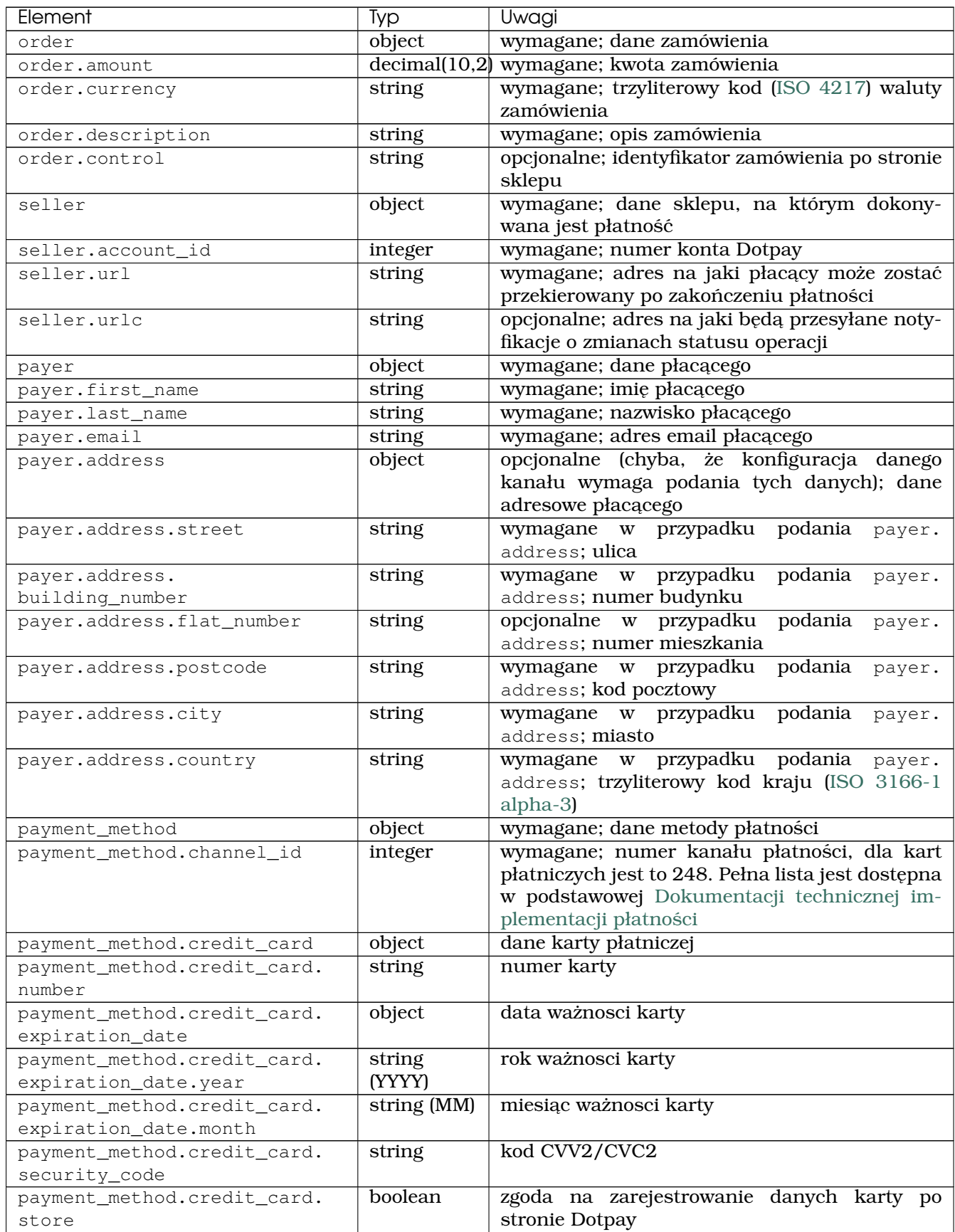

ciąg dalszy na następnej stronie

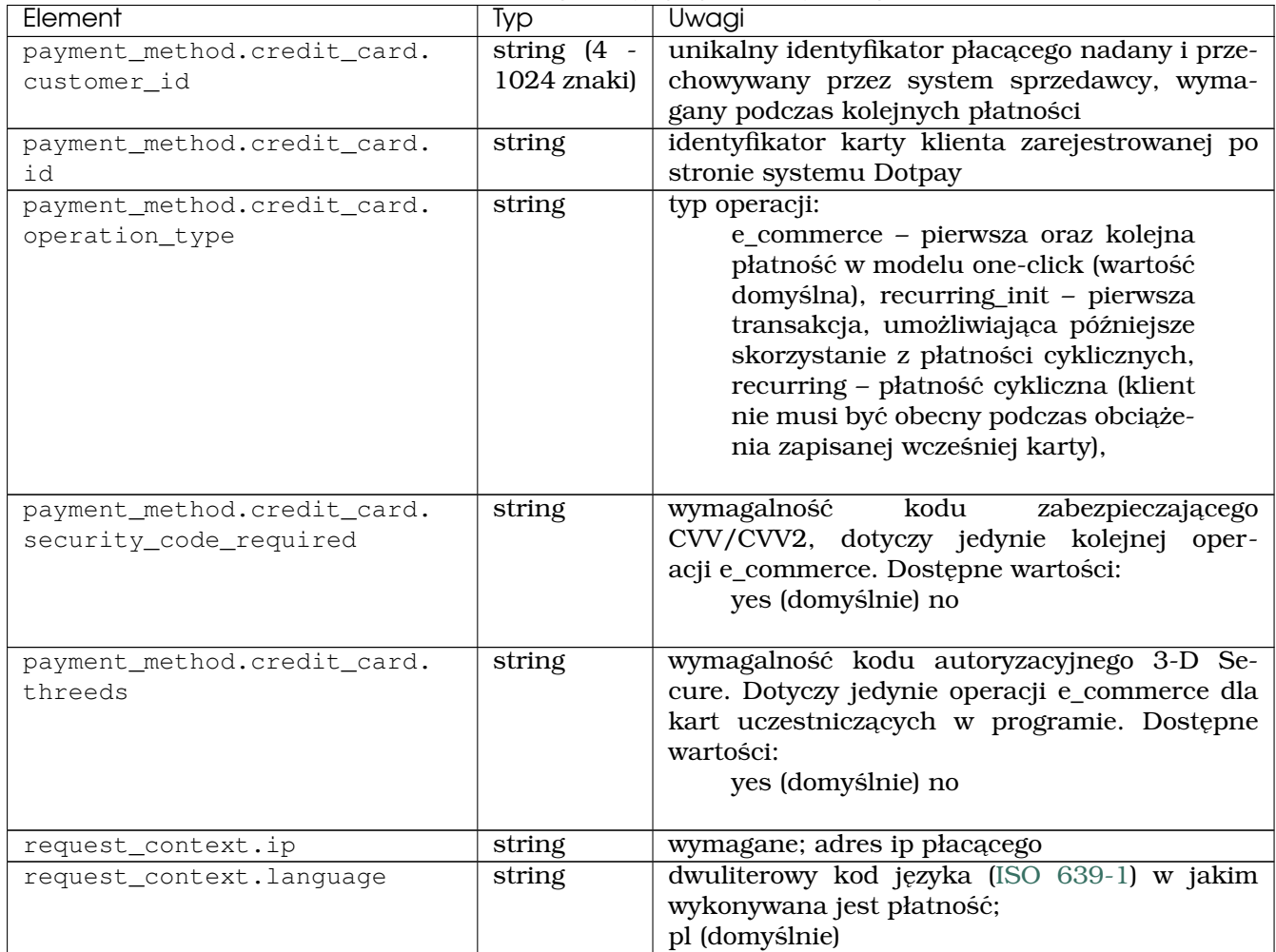

### Table 1 – kontynuacja poprzedniej strony

## <span id="page-3-0"></span>2.2 Parametry dla obsługi 3-D Secure v2 na wejściu metody register order

Przesłanie większej liczby danych niż tylko "wymagane" przy płatności kartowej, może mieć duże znaczenie przy ostatecznej decyzji wydawcy karty dotyczącej akceptacji samej transakcji.

**Informacja:** Na podstawie przesłanych dodatkowych informacji lub ich braku wydawca karty może zdecydować o ewentualnej konieczności dodatkowej weryfikacji transakcji (challenge) lub procesowaniu transakcji bez kodu 3DS. To z kolei może przyspieszyć i ułatwić sam proces płatności dla płacącego a w konsekwencji pozytywnie wpłynąć na konwersję płatności kartowych.

Dlatego, o ile to możliwe zalecamy wysłanie jak najwiekszej ilości dodatkowych danych podczas inicializacji płatności.

Strukture danych przekazywanych na wejściu metody register order dla obsługi **3DS v2** opisują poniższe tabele.

#### <span id="page-4-0"></span>2.2.1 Tabela 2. Parametry na wejściu metody register\_order dla obsługi 3DS v2 opisujące przeglądarkę płacącego

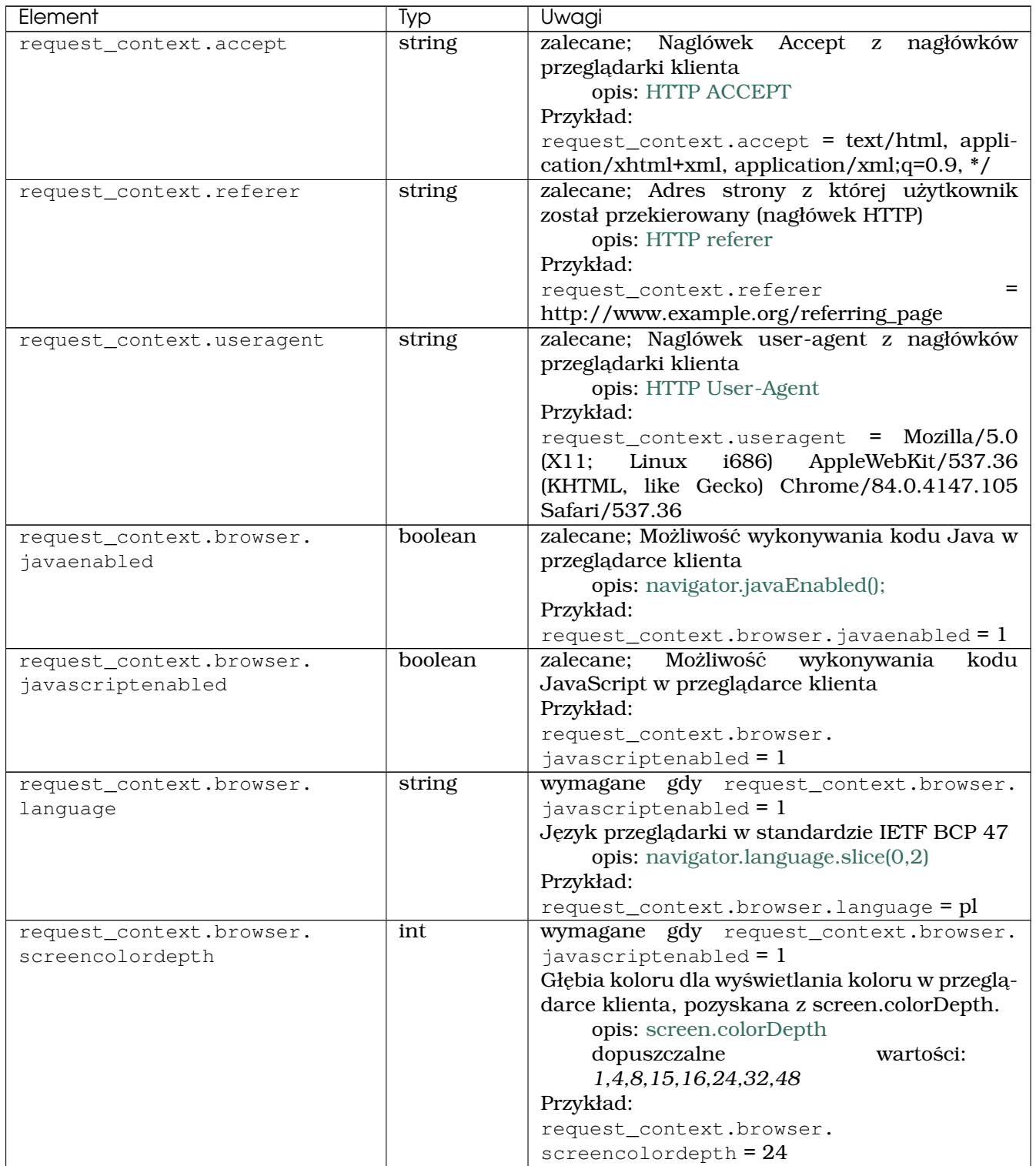

ciąg dalszy na następnej stronie

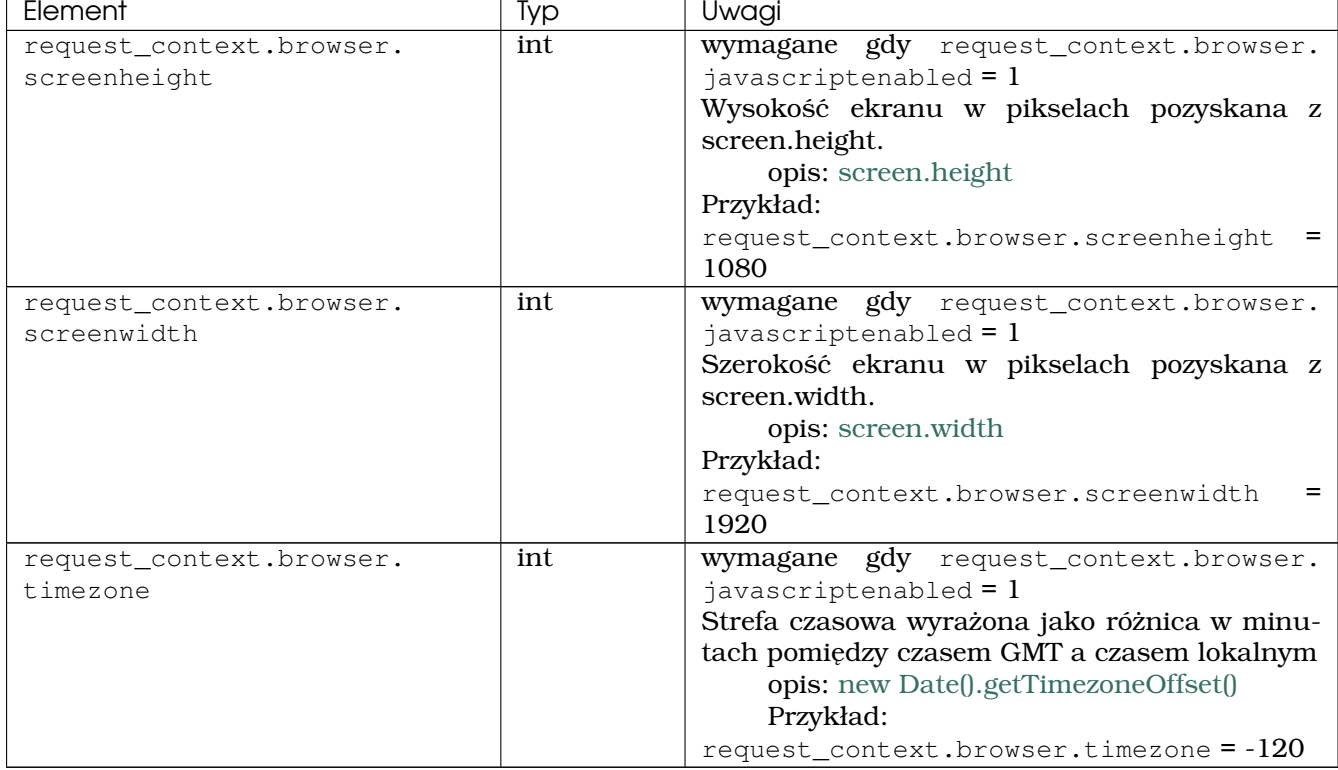

### Table 2 – kontynuacja poprzedniej strony

#### <span id="page-5-0"></span>2.2.2 Tabela 3. Obsługa danych dostawy oraz płacącego na wejściu metody register\_order dla obsługi 3DS v2

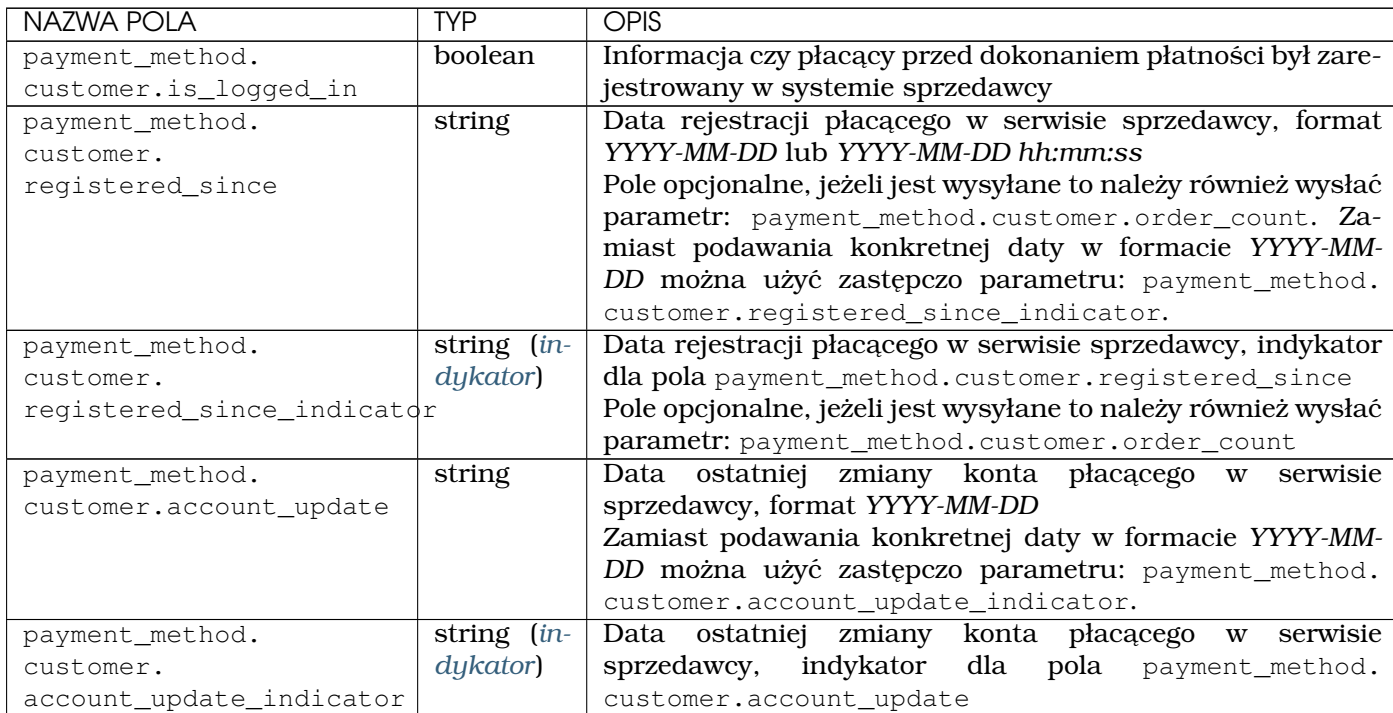

ciąg dalszy na następnej stronie

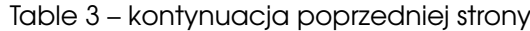

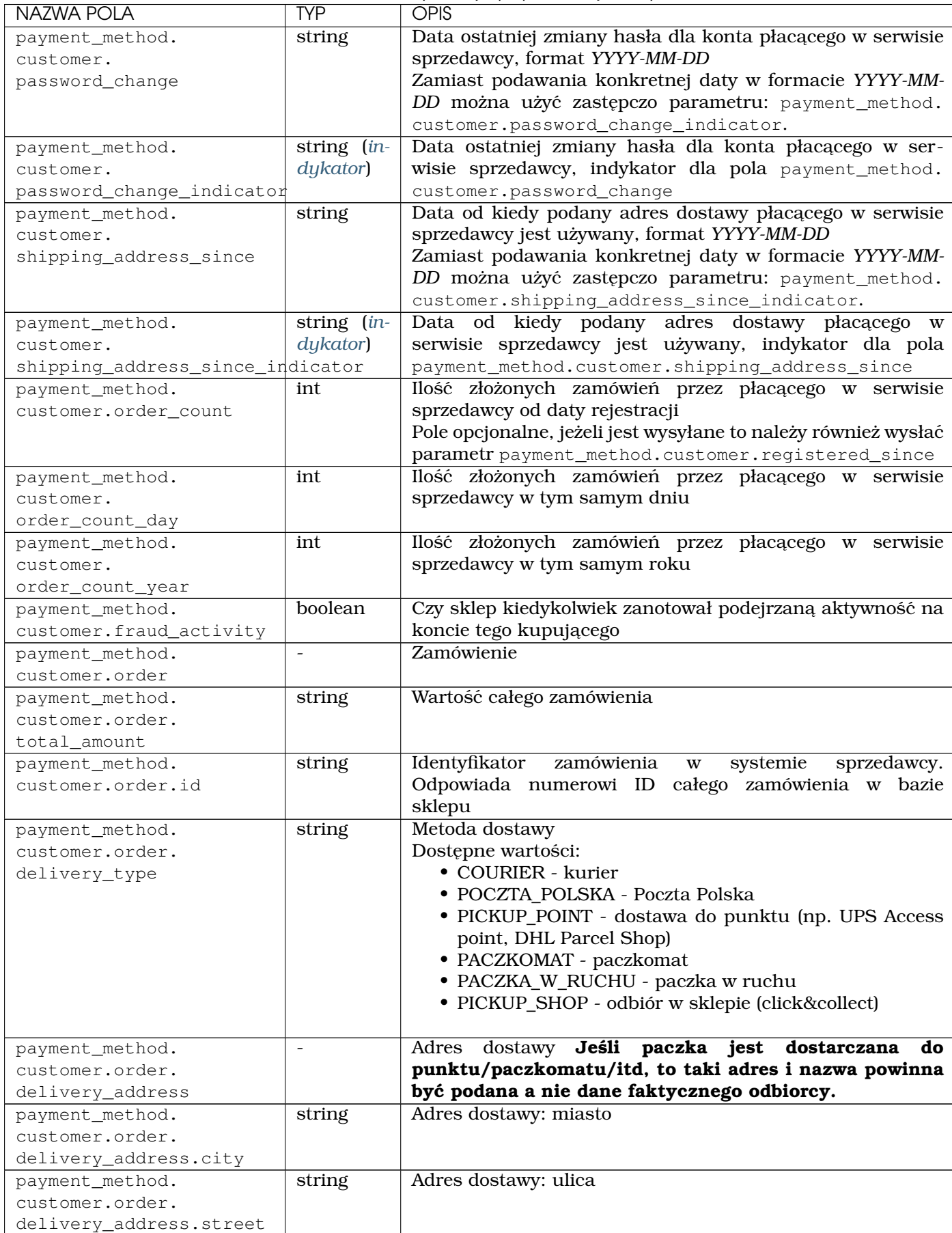

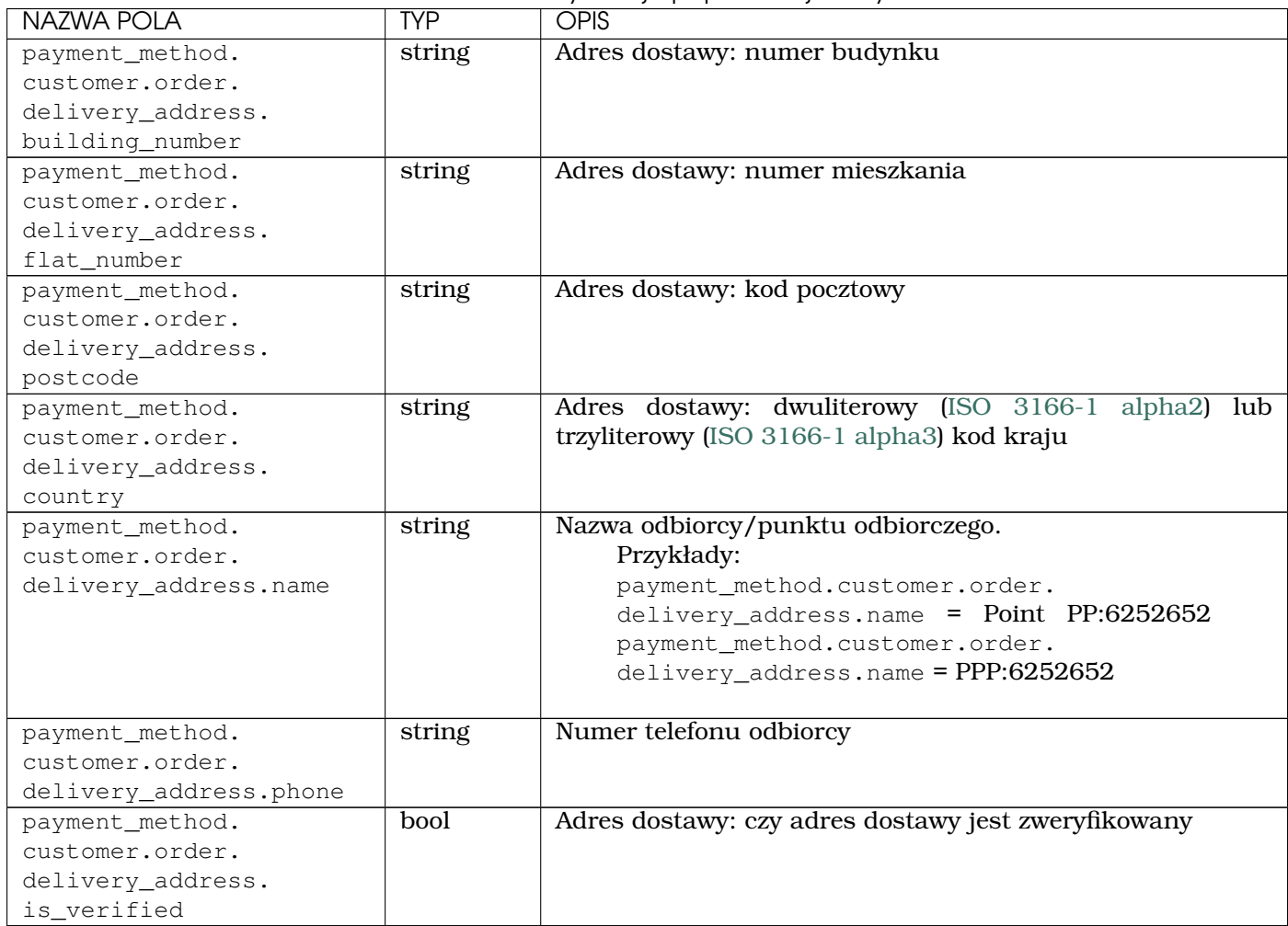

Table 3 – kontynuacja poprzedniej strony

**Informacja:** W przypadku gdy sklep nie chce przekazywać właściwej daty, dla wybranych parametrów możliwe jest skorzystanie z pola zastępczego typu indykator.

### <span id="page-7-0"></span>2.2.3 Wartości używane dla pola zastępczego typu indykator dla wybranych pól:

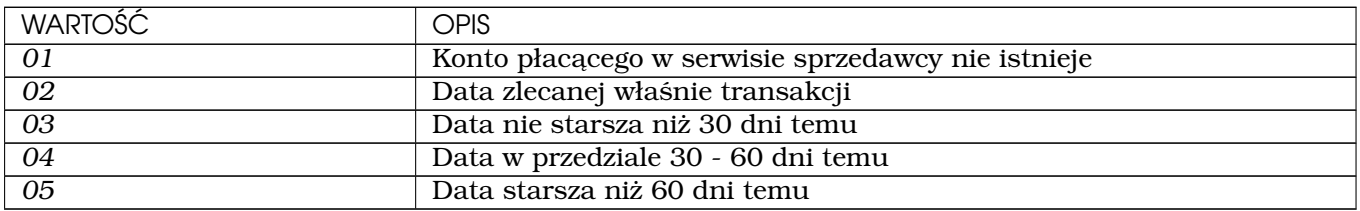

#### <span id="page-8-0"></span>2.2.4 Przykładowe żadania dla 3DS v2

#### Poniżej przykładowe żądania z użyciem powyższych parametrów:

Listing 1: Przykład 1: użycie minimalnej ilości parametrów dla procesu 3DS v2 (format json)

```
1 \mid \{2 "order": {
3 "amount": "34.00",
4 "currency": "PLN",
5 "description": "Payment for order no 3342",
6 "control": "xcftg-32432-5325hdf"
7,
8 "seller": {
9 "account_id": "123456",
10 "url": "https://www.example.com"
11, },
12 "payer": {
13 "first_name": "John",
14 "last_name": "Doe",
15 "email": "johndoemail@example.com",
16 "phone": "123456789",
17 "address": {
18 "city": "Warszawa",
19 "street": "Krucza",
20 "building_number": "1a",
21 "flat_number": "4",
22 "postcode": "00-950",
23 "country": "PL"
24 }
25 },
26 "payment_method": {
27 "channel_id": "248",
28 "credit_card": {
29 "number": "4929532027887670",
30 "expiration_date": {
31 "year": "2022",
32 "month": "01"
\left\{\right\}, \left\{\right\}, 34 "security_code": "670",
35 "store": "1",
36 "customer_id": "f9c6a4-25473-765gh"
37 }
\left\{\right. \qquad\right\},
39 "request_context": {
40 "ip": "127.0.0.1",
41 "language": "pl",
42 "accept": "text/html, application/xhtml+xml, application/xml;q=0.9, */",
43 "referer": "http://www.example.org/referring_page",
44 "useragent": "Mozilla/5.0 (X11; Linux i686) AppleWebKit/537.36 (KHTML,
   ˓→like Gecko) Chrome/84.0.4147.105 Safari/537.36",
45 "browser": {
46 "javaenabled": 1,
47 "javascriptenabled": 1,
48 "language": "en",
49 "screencolordepth": 24,
50 "screenheight": 1024,
51 "screenwidth": 1920,
52 "timezone": -120
53 }
54 }
```
(ciag dalszy na nastepnej stronie)

 }

```
Listing 2: Przykład 2: użycie dodatkowych parametrów
dla procesu 3DS v2 - płatność typu one-click z zapisaną
wcześniej kartą (format json)
```

```
1 \mid \{2 "order": {
3 "amount": "56.20",
4 "currency": "PLN",
5 "description": "Payment for order no 6542",
6 "control": "3426hs5fskdbg6g"
7 \mid \cdot \cdot \cdot \cdot \cdot \cdot8 "seller": {
9 "account_id": "123456",
10 "url": "https://www.example.com"
11 \quad | \quad \},
12 "payment_method": {
13 "channel_id": "248",
14 "credit_card": {
15 "id":
   ˓→"85c14e6e5608cbc69e19acec41730d59052fbcd306364d96c9cdaafacb7a0833d0fa14280ab9a2b2381fad381f65f076a0b607fodc463ecf5e514c6bh6b3f694
   \hookrightarrow ",
16 "customer_id": "f9c6a4-25473-765gh"
\frac{17}{17},
18
19 "customer": {
20
21 "is_logged_in": 1,
22 "registered_since": "2019-11-21",
23 "order_count": 23,
2425 "order": {
26 "id": "54356723",
27 "delivery_type": "PICKUP_POINT",
28 "delivery_address": {
29 "name": "Point PP:6252652",
30 "phone": "+48987654321",
31 "street": "Zielona",
32 "building_number": "32",
33 "postcode": "61-321",
34 "city": "Konin",
35 "country": "PL",
36 "is_verified": 1
37 }
\begin{array}{c} 38 \\ \end{array}39 "payer": {
40 "first_name": "Wieslaw",
41 "last_name": "Nowak",
42 "email": "paysdfds@example.com",
43 "phone": "+48443456766"
44 }
45 }
46
47 },
48 "payer": {
49 "first_name": "Adam",
50 "last_name": "Kowal",
51 "email": "payeremail@example.com",
                                                 (ciąg dalszy na następnej stronie)
```
(kontynuacja poprzedniej strony)

```
52 "phone": "+48123456789",
53 "address": {
54 "city": "Konin",
55 "street": "Prosta",
56 "building_number": "34",
57 "flat_number": "7",
58 "postcode": "62-500",
59 "country": "PL"
60 }
61 },
62 "request_context": {
63 "ip": "192.188.3.221",
64 "language": "pl",
65 "accept": "text/html, application/xhtml+xml, application/xml;q=0.9, */",
66 "referer": "http://www.example.org/referring_page",
67 "useragent": "Mozilla/5.0 (Windows NT 10.0; Win64; x64) AppleWebKit/537.36
   ˓→(KHTML, like Gecko) Chrome/51.0.2704.79 Safari/537.36 Edge/14.14393",
68 "browser": {
69 "javaenabled": 1,
70 "javascriptenabled": 1,
71 "language": "en",
72 "screencolordepth": 24,
73 "screenheight": 1024,
74 "screenwidth": 1920,
75 "timezone": -120
76 }
77 }
78
79 }
```
# <span id="page-10-0"></span>3 Płatność One Click

## <span id="page-10-1"></span>3.1 Założenia One Click

Niniejsza sekcja opisuje przykładowy proces rejestracji (bezpośredniej i pośredniej) karty w modelu One Click, oraz proces kolejnych płatnosci, gdzie sklep przekazuje identyfikator ´ wcześniej zarejestrowanej w Dotpay karty.

Sklep może wysyłać żądania zawierające token karty wyłącznie wtedy, gdy pochodzą one od klientów uwierzytelnionych w systemie sklepu (klient musi byc zalogowany). ´

**Ostrzeżenie:** Należy pamiętać, że karty są rejestrowane w kontekście danej grupy sklepów (id) w Dotpay i nie zadziałają dla innych kont.

## <span id="page-11-0"></span>3.2 Schemat procesu pierwszej płatnosci One Click ´

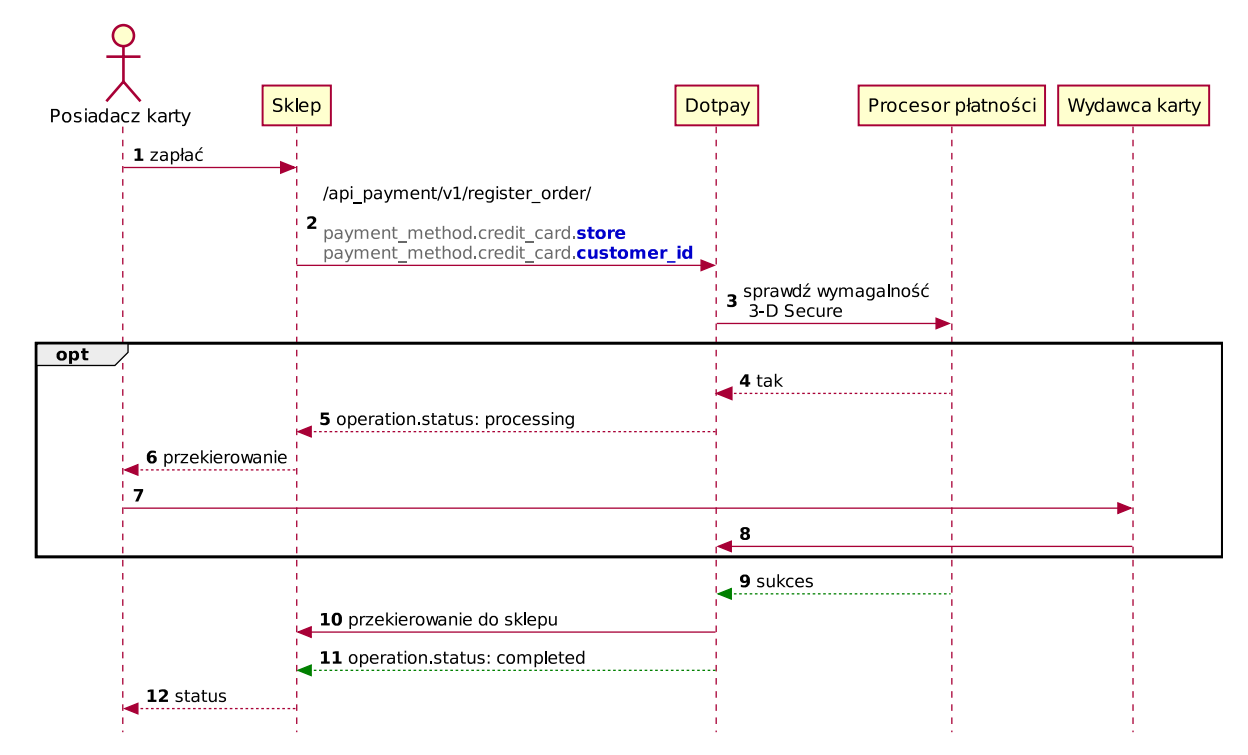

Poniżej zostały przedstawione przykłady inicjalizacji pierwszej płatności w danym modelu:

### <span id="page-11-1"></span>3.2.1 Rejestracja bezpośrednia

<span id="page-11-2"></span>**POST /cards/**

```
{
        "seller": {
                "account_id": "123456",
                "url": "https://www.example.com"
        },
        "payer": {
                "first_name": "John",
                "last_name": "Doe",
                "email": "johndoemail@example.com"
        },
        "credit_card": {
                "number": "4929532027887670",
                "expiration_date": {
                         "year": "2020",
                         "month": "01"
                },
                "security_code": "670",
                "customer_id": "f9c6a4-25473"
        },
        "request_context": {
                "ip": "127.0.0.1",
                "language": "pl"
        }
}
```
#### <span id="page-12-0"></span>3.2.2 Rejestracja przy płatnosci ´

```
POST /register_order/
```

```
{
        "order": {
                "amount": "1.00",
                "currency": "PLN",
                "description": "test",
                "control": "test"
        },
        "seller": {
                "account_id": "123456",
                "url": "https://www.example.com"
        },
        "payer": {
                "first_name": "John",
                "last_name": "Doe",
                "email": "johndoemail@example.com"
        },
        "payment_method": {
                "channel_id": "248",
                "credit_card": {
                         "number": "4929532027887670",
                         "expiration_date": {
                                 "year": "2020",
                                 "month": "01"
                         },
                         "security_code": "670",
                         "store": "1",
                         "customer_id": "f9c6a4-25473"
                },
                 "request_context": {
                         "ip": "127.0.0.1",
                         "language": "pl"
                }
        }
}
```
## <span id="page-12-1"></span>3.3 Opis procesu pierwszej płatności One Click

**Informacja:** Przetwarzanie danych kart płatniczych po stronie systemu sprzedawcy wymaga, zgodnie z wytycznymi Payment Card Industry Data Security Standard (PCI DSS), dodatkowych certyfikacji. W celu uzyskania szczegółowych informacji nt. wymaganych formalności należy skontaktować się z Działem Handlowym ([handlowy@dotpay.pl\)](mailto:handlowy@dotpay.pl).

Alternatywnie karta może być zarejestrowana na zasadzie przekierowania do serwisu Dotpay, gdzie klient bezpiecznie poda wszystkie dane kartowe. Opis tego procesu można znaleźć w [Dokumentacji technicznej implementacji płatnosci](https://www.dotpay.pl/developer/doc/api_payment/pl/index.html#one-click-i-platnosci-cykliczne) ´

Poniższy opis dotyczy rejestracji karty wraz z płatnością. Przy rejestracji bezpośredniej proces jest identyczny, przy czym zamiast obciążenia karty nastąpi chwilowa blokada środków na czas rejestracji w systemie, która zostanie automatyczne zwolniona po jej zakończeniu. Typ operacji zmieni się też z payment na credit\_card\_registration.

- 1. Kupujący wybiera płatność kartą, podaje jej dane i klika zapłać.
- 2. Sklep inicjalizuje proces płatności w Dotpay przekazując dane zamówienia takie jak dane karty oraz parametry wymagane do jej rejestracji, przykładowo:

```
{
        "order": {
                "amount": "1.00",
                "currency": "PLN",
                "description": "test",
                "control": "test"
        },
        "seller": {
                "account_id": "123456",
                "url": "https://www.example.com"
        },
        "payer": {
                "first_name": "John",
                "last_name": "Doe",
                "email": "johndoemail@example.com"
        },
        "payment_method": {
                "channel_id": "248",
                "credit_card": {
                         "number": "4929532027887670",
                         "expiration_date": {
                                 "year": "2020",
                                 "month": "01"
                         },
                         "security_code": "670",
                         "store": "1",
                         "customer_id": "f9c6a4-25473"
                },
                "request_context": {
                         "ip": "127.0.0.1",
                         "language": "pl"
                }
        }
}
```
3. System Dotpay odpytuje o to, czy karta uczestniczy w programie 3-D Secure.

**Uwaga:** Krok 4-8 może być opcjonalny, jeżeli dana karta uczestniczy w programie 3-D Secure (opis schematu w *Rozdziale 6*).

- 4. Jeżeli uczestniczy,
- 5. system Dotpay zwraca szczegóły operacji wraz z sekcją redirect i adres redirect\_simplified\_url.
- 6. Sklep odpowiedzialny jest za przekierowanie płacacego na strony wydawcy bezpośrednio (obsługa sekcji redirect) badź pośrednio przez Dotpay (przekierowanie na adres redirect\_simplified\_url).
- 7. Płac acy przechodzi na strony wydawcy, na których uwierzytelnia się mechanizmem 3-D Secure.
- 8. Wydawca przekierowuje płacącego na strony Dotpay.
- 9. Następuje obciążenie karty oraz jej rejestracja
- 10. Płacący jest przekierowywany na strony sklepu.
- 11. Po odebraniu notyfikacji urlc o statusie operacji
- 12. sklep informuje kupującego o statusie zamówienia.

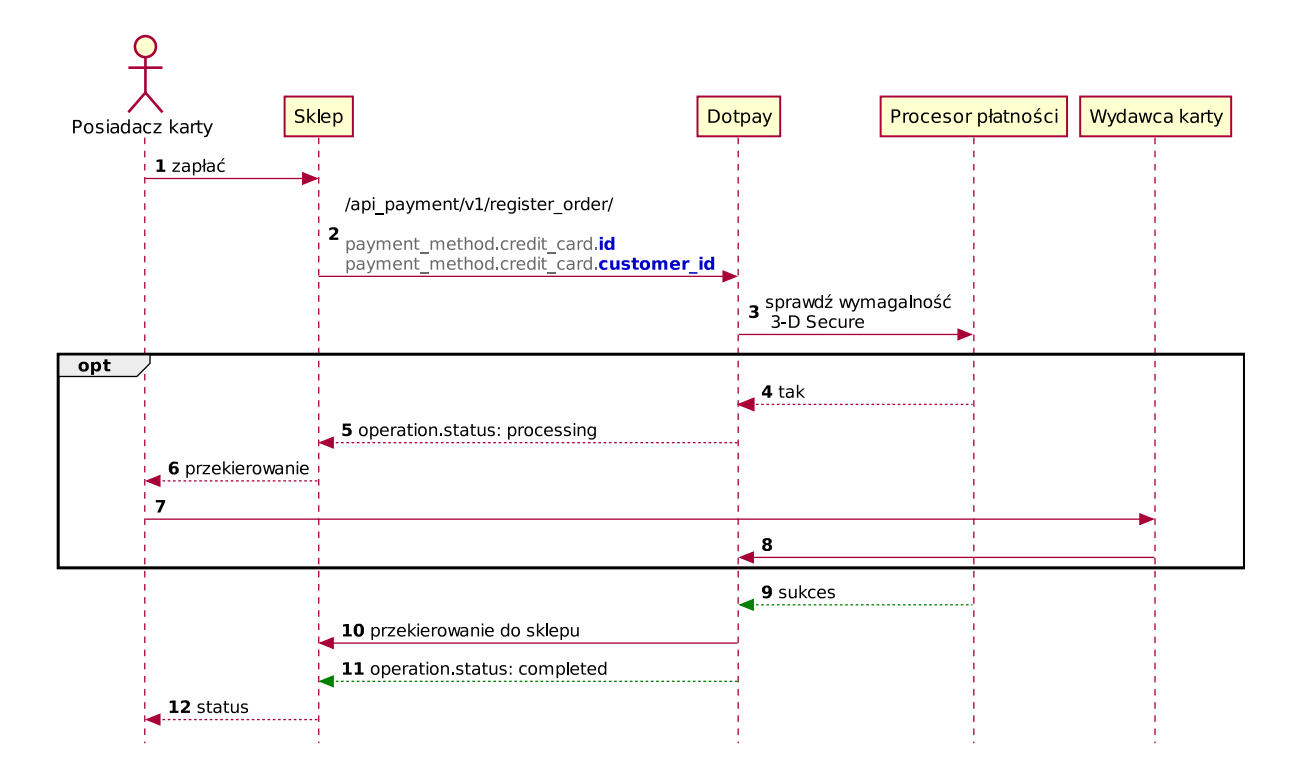

## <span id="page-14-0"></span>3.4 Schemat procesu kolejnej płatności One Click

## <span id="page-14-1"></span>3.5 Opis procesu kolejnej płatności One Click

- 1. Kupujący, po wybraniu kanału płatności, wybiera zarejestrowaną kartę i klika zapłać.
- 2. Sklep inicjalizuje proces płatności w Dotpay przekazując dane zamówienia wraz z identyfikatorem zarejestrowanej karty (oraz znanym sobie customer\_id) przykładowo:

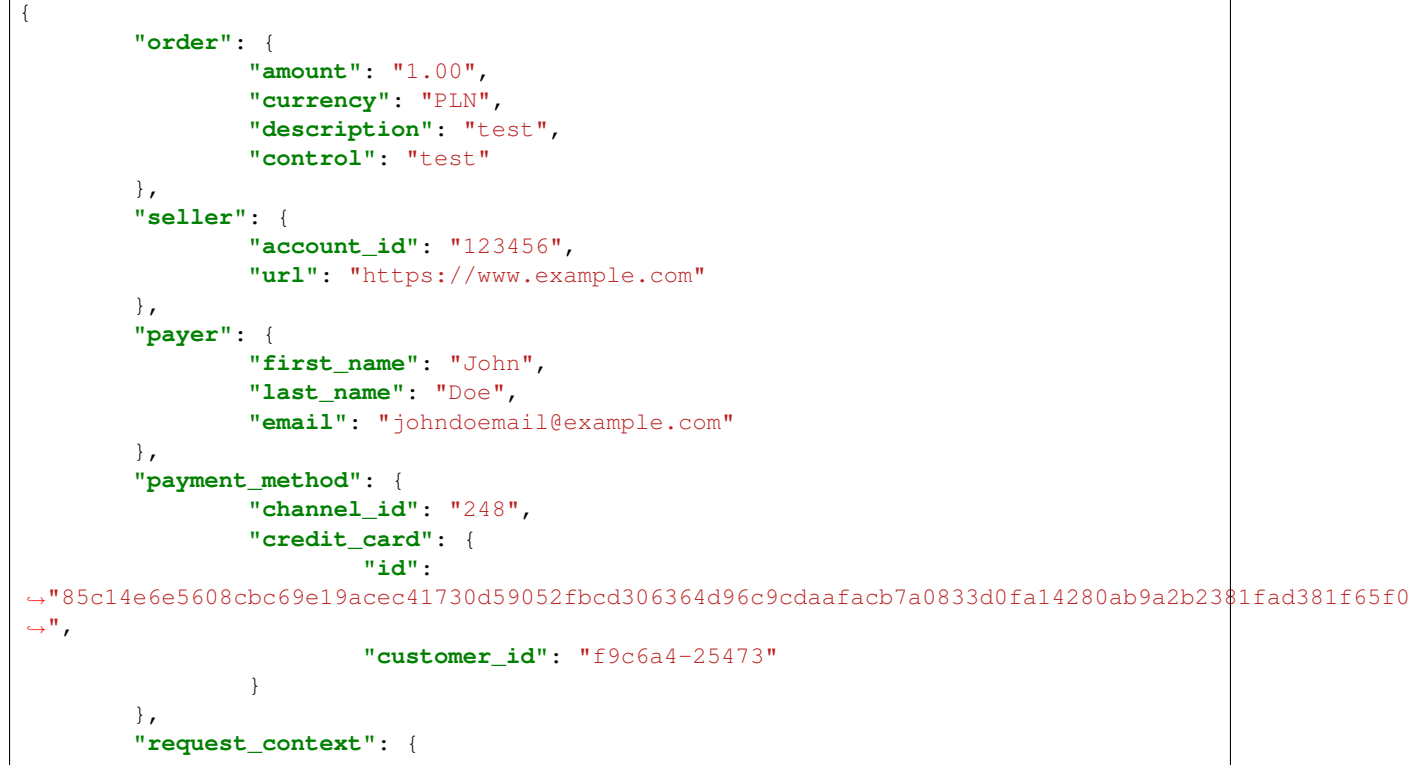

(ciąg dalszy na następnej stronie)

```
"ip": "127.0.0.1",
                 "language": "pl"
        }
}
```
3. System Dotpay odpytuje o to, czy karta uczestniczy w programie 3-D Secure.

**Uwaga:** Krok 4-8 może być opcionalny, jeżeli dana karta uczestniczy w programie 3-D Secure.

- 4. Jeżeli uczestniczy.
- 5. system Dotpay zwraca szczegóły operacji wraz z sekcja redirect i adres redirect\_simplified\_url.
- 6. Sklep odpowiedzialny jest za przekierowanie płacącego na strony wydawcy bezpośrednio (obsługa sekcji redirect) bądź pośrednio przez Dotpay (przekierowanie na adres redirect\_simplified\_url).
- 7. Płacący przechodzi na strony wydawcy, na których uwierzytelnia się mechanizmem 3-D Secure.
- 8. Wydawca przekierowuje płac acego na strony Dotpay.
- 9. Nastepuje obciażenie karty.
- 10. Płacący jest przekierowywany na strony sklepu.
- 11. Po odebraniu notyfikacji urlc o statusie operacji
- 12. sklep informuje kupującego o statusie zamówienia.

## <span id="page-15-0"></span>4 Płatności cykliczne (recurring)

### <span id="page-15-1"></span>4.1 Płatności cykliczne - Założenia

Niniejsza sekcja opisuje przykładowy proces rejestracji (bezpośredniej i pośredniej) karty w modelu Recurring, oraz proces kolejnych płatności, gdzie sklep inicjuje płatność bez udziału klienta, przekazując identyfikator wcześniej zarejestrowanej w Dotpay karty.

**Ostrzeżenie:** Należy pamiętać, że karty są rejestrowane w kontekście danej grupy sklepów (id) w Dotpay i nie zadziałają dla innych kont.

### <span id="page-15-2"></span>4.2 Schemat procesu pierwszej płatności cyklicznej

Schemat jest analogiczny jak w przypadku pierwszej płatności One Click. Jedynie (w zależności od ustawień konta) musi być dodatkowo przekazany parametr payment method. credit card.operation type = recurring init.

**Ostrzeżenie:** Poprawna rejestracja karty nie gwarantuje sukcesu przy próbie późniejszego obciażenia. Klient może w dowolnym wyrejestrować dana karte, badź transakcja nie powiedzie się ze względu na niewystarczającą ilość środków, limity dzienne, odmowę autoryzacji wydawcy karty itp..

## <span id="page-16-0"></span>4.3 Schemat procesu kolejnej płatnosci cyklicznej ´

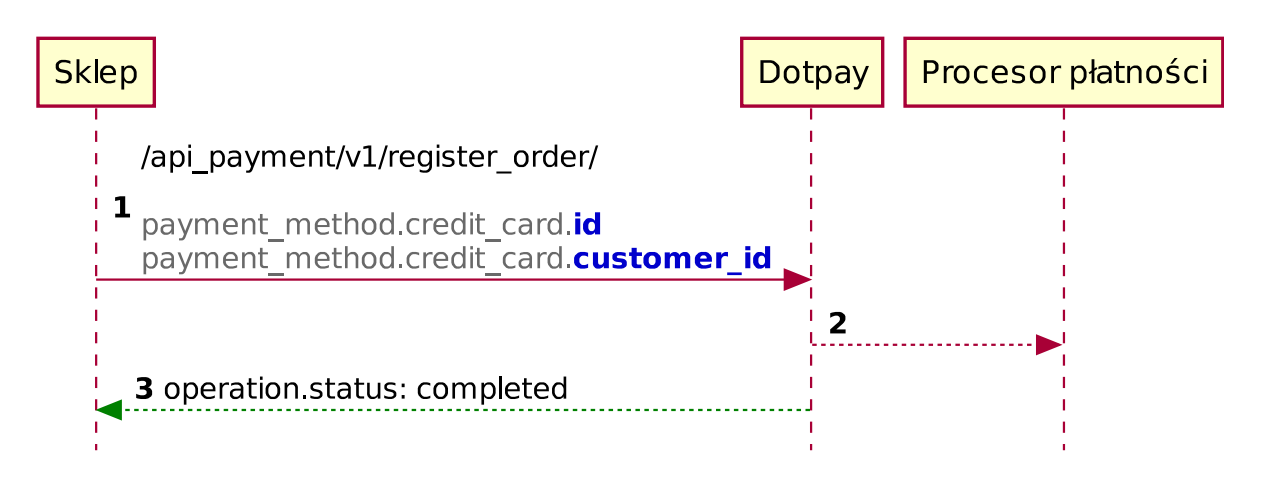

## <span id="page-16-1"></span>4.4 Opis procesu kolejnej płatności cyklicznej

1. Sklep inicjalizuje proces płatności w Dotpay przekazując dane zamówienia wraz z identyfikatorem zarejestrowanej karty (oraz znanym sobie customer\_id) przykładowo:

```
{
         "order": {
                  "amount": "1.00",
                  "currency": "PLN",
                  "description": "test",
                  "control": "test"
         },
         "seller": {
                  "account_id": "123456",
                  "url": "https://www.example.com"
         },
         "payer": {
                  "first_name": "John",
                  "last_name": "Doe",
                  "email": "johndoemail@example.com"
         },
         "payment_method": {
                  "channel_id": "248",
                  "credit_card": {
                           "id":
˓→"85c14e6e5608cbc69e19acec41730d59052fbcd306364d96c9cdaafacb7a0833d0fa14280ab9a2b2381fad381f65f076a0b607fodc463ecf5e514c6bh6b3f694
\hookrightarrow ",
                           "customer_id": "f9c6a4-25473"
                  }
         },
         "request_context": {
                 "ip": "127.0.0.1",
                  "language": "pl"
         }
}
```
- 2. Następuje obciążenie karty
- 3. i Dotpay wysyła notyfikację urlc o wykonanej operacji.

**Ostrzeżenie:** W przypadku odmowy autoryzacji płatności dla karty uprzednio zarejestrowanej, kolejna próba obciążenia powinna być wykonana nie wcześniej niż w kolejnym dniu i nie cześciej niż raz dziennie przez okres nie dłuższy niż 31 dni. W tym czasie Sprzedawca powinien podjąć działania zmierzające do ustalenia z Klientem problemów z obciażeniem karty.

# <span id="page-17-0"></span>5 Obsługa 3-D Secure (**redirect**)

Jeśli dalsze procesowanie płatności wymaga przekierowania płacącego do banku / wydawcy, w odpowiedzi Dotpay zwróci dodatkowo obiekt redirect zgodnie z poniższym opisem.

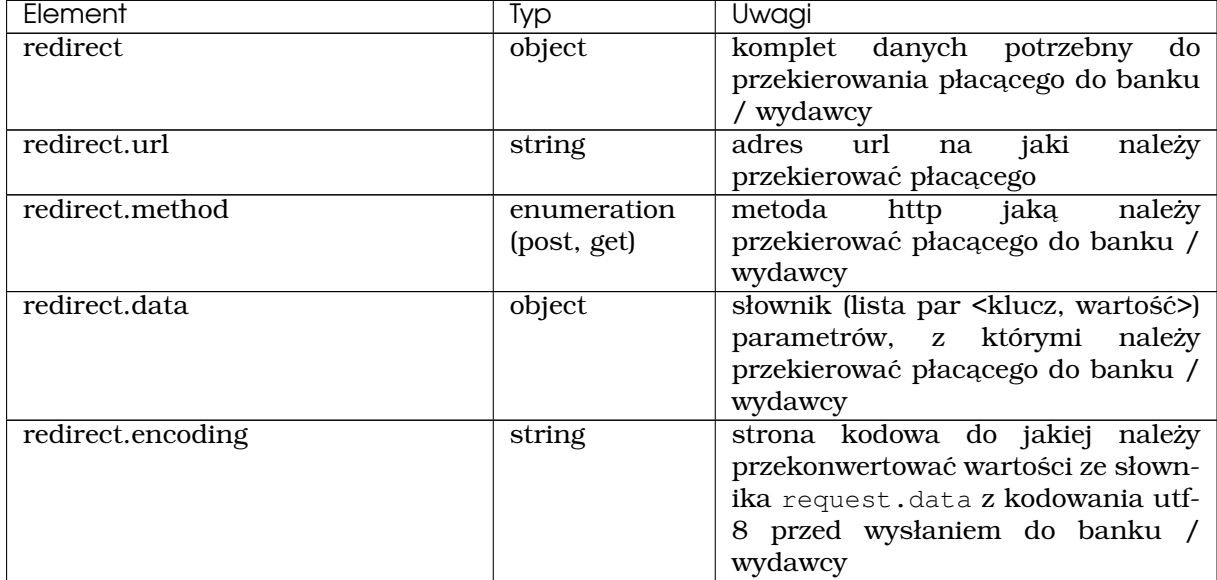

**Uwaga:** Dane, z którymi należy przekierować płacącego do banku / wydawcy, zawierają sygnaturę zapewniającą ochronę integralności danych. Muszą zatem zostać przekazane w formie niezmienionej (z dokładnością do konwersji do odpowiedniej strony kodowej). Jeśli integralność danych zostanie naruszona, płatność zostanie odrzucona po stronie banku / wydawcy.

**Informacja:** Jako alternatywne podejście można zastosować przekierowanie (HTTP 302) na adres zwrócony w parametrze redirect\_simplified\_url. Przekierowanie do banku / wydawcy zostanie wtedy wykonane po stronie Dotpay.

> Listing 3: Przykładowa odpowiedź z Dotpay przy próbie rejestracji karty zawierająca adresy redirect.url oraz redirect\_simplified\_url:

```
{
       "redirect":{
          "url":"https://ssl.dotpay.pl/test_payment/channel_specific/pv/payment_
˓→authentication/M1234-56789/
˓→k5bd2c03b5d995boe1862cf775cf8cec114fe36aea928272b0a2b4883a92b14d/",
           "data":{},
           "method":"GET",
           "encoding":"utf-8"
```
(ciag dalszy na następnej stronie)

(kontynuacja poprzedniej strony)

```
},
       "redirect_simplified_url":"https://ssl.dotpay.pl/test_payment/channel_
˓→specific/pv/payment_authentication/M1234-56789/
˓→k5bd2c03b5d995boe1862cf775cf8cec114fe36aea928272b0a2b4883a92b14d/"
}
```
# <span id="page-18-0"></span>6 Informacje dodatkowe

## <span id="page-18-1"></span>6.1 Wyrejestrowanie zapisanej karty

Wyrejestrowanie karty może nastapić w nastepujące sposoby:

- 1) Klient może skorzystać z opcji wyrejestrowania, jaką Dotpay udostępnia w kierowanych do niego powiadomieniach mailowych o dokonaniu płatnosci. ´
- 2) Żądanie wyrejestrowania może zostać skierowane do Dotpay z systemu sprzedawcy.

W tym celu należy wykorzystać interfejs API udostępniony przez system Dotpay. Żądanie powinno zostać przesłane z wykorzystaniem metody DELETE na adres *https://ssl.dotpay.pl/t2/payment\_api/v1/cards/{credit\_card\_id}/*, gdzie *{credit\_card\_id}* to identyfikator karty, która ma zostać wyrejestrowana.

Przykładowe żadanie wyrejestrowania karty:

```
DELETE /cards/(string: credit_card_id)/
```
Odpowiedź:

**HTTP**/1.1 204 **No Content**

Znaczenie zwracanych kodów odpowiedzi HTTP:

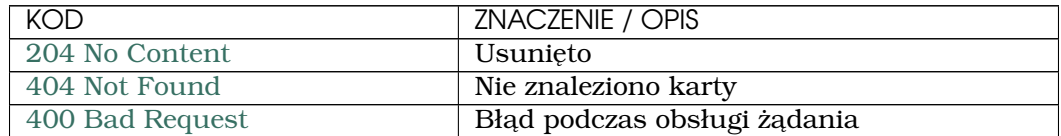

# <span id="page-18-2"></span>7 Srodowisko testowe ´

Poniżej znajduje się lista przykładowych kart, które można wykorzystać podczas testów na środowisku testowym Dotpay. Data ważności musi być przyszła, ale nie późniejsza niż grudzien 2020. ´

<span id="page-18-3"></span>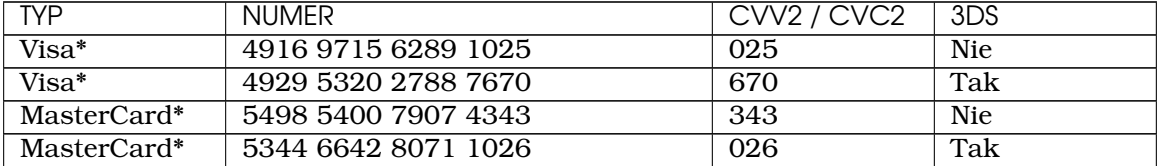

# HTTP Routing Table

# /cards

POST /cards/, [12](#page-11-2) DELETE /cards/(string:credit\_card\_id)/, [19](#page-18-4)

## /register\_order

POST /register\_order/, [2](#page-1-3)